## **Télécharger une émission TV disponible en replay**

- fr - En ligne -

Publication date: vendredi 17 avril 2020

**Copyright © UPN Palissy - Tous droits réservés**

**Pour une utilisation pédagogique (conserver une émission pour ressources personnelles) ou tout simplement pour ré-organiser son emploi du temps et accéder à son replay bien plus longtemps qu'en ligne, je tenais à partager cette excellente application qui permet de télécharger les émissions disponibles en replay, avec une recherche très aisée : CapTVty.**

## **Accueil et téléchargement**

Tout est accessible sur https://captvty.fr/.

## **Utilisation**

Très facile !

- 1. Sélectionner la chaine à gauche
- 2. Sélectionner éventuellement la rubrique en haut
- 3. Choisir son programme
- 4. Double-cliquer dessus, le téléchargement se lance.
- 5. Quand le téléchargement est terminé, cliquer en bas sur "Ouvrir le dossier des vidéos".

Pour les quelques options, je vous laisse découvrir.

' title='PNG - 187.8 ko'>

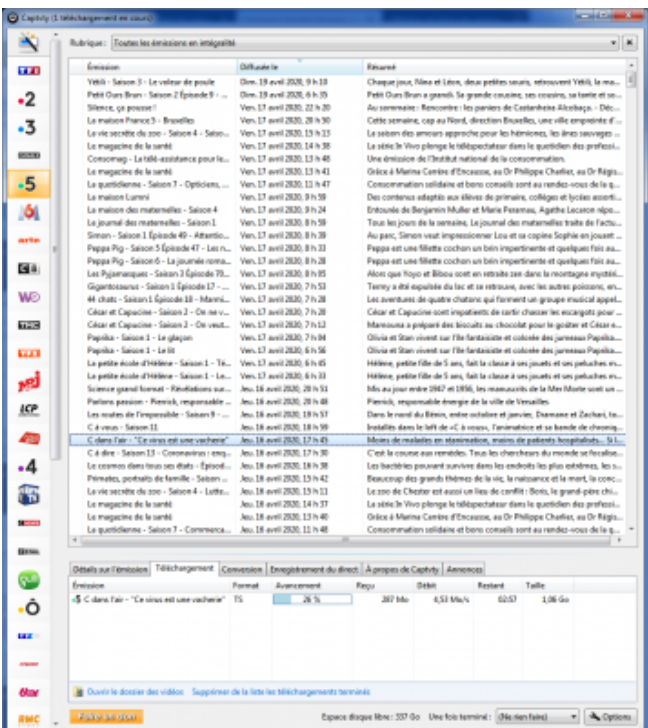